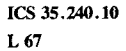

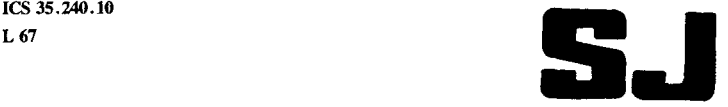

# 中华人民共和国电子行业标准

 $SI/T$  11214 - 1999

# 计算机辅助工艺文件编制

Computer aided establishment for processing technological document

1999 08 26 1999 12 01

中华人民共和国信息产业部 发布

目 次

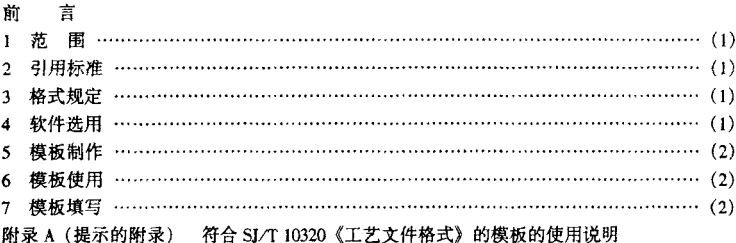

前言

本标准附录 A 为提示的附录。

本标准由中国电子技术标准化研究所归口。 本标准由南京熊猫电子集团和电子工业部工艺研究所负责起草。 本标准主要起草人: 张克宁、马克莉、王鸿玉、崔书群、周雅冰。

# 中 华 人 民 共 和 国 由 子 行 业 标 准

#### 计算机辅助工艺文件编制 SI/T 11214 - 1999

### Commuter aided establishment for processing technological document

#### 1 范围

本标准规定了计算机辅助工艺文件编制格式、软件选用、模板制作、模板使用及模板填 写等要求。

本标准活用于计算机辅助工艺文件编制。

2 引用标准

下列标准所包含的条文、通过在本标准中引用而构成为本标准的条文。本标准出版时、 所示版本均为有效。所有标准都会被修订,使用本标准的各方应探讨使用下列标准最新版本 的可能性。

SI/T 10320 - 92 工艺文件格式

SI/T 10375 - 93 工艺文件格式的填写

3. 格式抑定

3.1 工艺文件应采用规定的格式、工艺文件的格式应在使用范围(如某企业、某研究所、 某地区)内统一、并能满足使用范围内各种场合的需要。为了便干阅读、工艺文件格式一般 采用表格形式。

各单位的工艺文件格式、推荐采用 SL/T 10320 的规定格式。

3.2 开展计算机辅助工艺文件编制时,应先审定使用的工艺文件格式,对原有工艺文件格 式进行必要的修改和增删,以提高工艺文件格式的实用性。

#### 4 软件洗用

4.1 用于辅助工艺文件编制的计算机软件应选用当代最具实力软件开发商的主流产品。以 便于技术服务和软件升级换代。

4.2 该软件应在使用范围内统一、一般不应同时采用两种或两种以上的软件辅助编制工艺 文件,以免格式不统一、文件相互不识别以及带来其它管理方面的问题。

4.3 该软件应有较强的表格功能,能精确设置表格的栏高栏宽,防止工艺文件格式变形。

4.4 该软件应具有文字框功能,以便表头设计和插入说明性文字。

4.5 应尽量采用能与 CAD 软件连接的软件, 以便编制工艺简图时能方便地调用设计文件 CAD 的图样。

#### 5 模板制作

5.1 计算机辅助工艺文件编制可采用选定的软件制作工艺文件格式模板 (在计算机上可反 复多次调用的空白工艺文件格式), 供工艺人员计算机辅助工艺规程设计 (CAPP) 时使用。

5.2 计算机辅助工艺文件编制的模板应包含使用范围内各种工艺文件格式。当采用SI/T 10320 中的格式时,可根据其使用范围内的具体情况,使用其中活用的格式。

5.3 工艺文件格式模板应符合使用范围内工艺文件格式的规定。但为了适应计算机外部设 备的性能特性(如打印机检纸需要及打印机的横向幅面的限制等),允许对工艺文件格式按 比例略有缩小。

5.4 工艺文件格式模板的制作应在使用范围内由指定部门统一制作,经审定后统一下发使 用。

#### 6 植板使用

6.1 模板制作完成后, 应编制工艺文件格式模板的"使用说明"。"使用说明"中一般应包 括:

- a) 模板组成:
- b) 模板安装:
- c) 模板使用:
- d) 模板维护:
- e) 外部设备要求:
- f) 注意事项等。
- 6.2 "使用说明"一般应和工艺文件格式模板一同下发。 模板使用说明示例见附录 A (提示的附录)。

#### 7 模板填写

企业标准有规定工艺文件格式填写要求时,按企业标准规定填写工艺文件格式模板: 企 业标准未规定工艺文件格式填写要求时,应对工艺文件格式填写制定企业标准。使用 SI/T 10320 工艺文件格式时,模板各栏的填写要求按 SJ/T 10375。

#### 附 录 A

#### (提示的附录)

#### 符合 SI/T 10320《工艺文件格式》的模板的使用说明

计算机辅助编制工艺文件格式模板是依据 SJ/T 10320《工艺文件格式》, 在微软中文多 窗口软件 Microsoft Windows 3.2 操作系统下,采用中文版文字处理软件 Word 6.0 建立的。

#### A1 模板组成

根据以往使用的习惯, SJ/T 10320《王艺文件格式》推荐了横式和竖式两种王艺文件格 式。本附录工艺文件格式模板在"SJ/10320"下设子目录 SJ - PIN (适用于针状打印机)和 SL- JET (活用于激光和喷墨打印机), 在 SL- PIN 和 SL- JET 两个子目录下均又设有"GS" (工艺竖式)及"GH"(工艺横式)两个子子目录,每个子子目录中各有37个模板,其模板 名称与相应的工艺文件格式--一对应。模板名称、代号、幅面及用途见表 A1。

#### A2 模板安装

#### A2.1 安装环境

安装模板的计算机硬件环境应是 386 以上微机, 具备 4M 以上内存。推荐的外设包括打 印机(针状、激光或喷墨打印机)。

安装模板的计算机软件环境应是中文版 Windows 3.2 操作系统下的 Word 6.0, 并有 ARJ 压缩/解压软件。

#### A2.2 安装过程

#### A2.2.1 磁盘压缩

SI/T 10320 及其 GS、GH 两个子子目录共有约 2.233M 字节。为了便于传递, 采用 ARJ 压缩为约 380K 字节。为方便用户,在同一张盘上拷贝有 ARJ.EXE 及 Readme.doc。

A2.2.2 解压安装

用户可先用 DIR 命令检查在计算机 C 盘根部或 DOS 子目录下有无 ARJ.EXE。如没有可 以将本软盘上的 ARLEXE 用 DOS 的 COPY 命令拷贝到 C 盘根部或 DOS 子目录之下, 然后键 人 arix - va a: \ si 10320.ari 并按回车, 屏幕提问你是否按原路径解压, 按"Y"键确认即可。 A2.2.3 模板安装

模板的默认安装目标是 c: \ SJ 10320, 用户可以根据安装的打印机的种类和所采用工艺 文件是横式或竖式, 在 SJ 10320 的 SJ - JET 和 SJ - PIN 子目录中, 洗择横式 (CH) 或竖式 (GS) 安装在名为"Template"的子目录下。

#### A3 模板使用

A3.1 模板填写

工艺文件格式模板各栏的填写要求,可参照 SL/T 10375。

A3.2 模板运用

工艺文件格式模板的运用。必须在掌握中文版 Worl6.0 的基础上进行。

A3.3 建立文档

编制工艺文件时, 打开模板有两种方法:

a) "调用模板" 形式

以模板为基础生成新的文档,即模板安装在名为"Tennplate"的子目录下, 在"文件 [F]"下拉式选单中选择"新建 [N]"出现一屏幕框, 在屏幕上选文档 [D] 类型, 再在 "使用模板 [U]"中洗择所需格式的模板, 然后洗"确定"退出洗单, 此时屏幕上出现所需 的模板格式。

h) "打开文件" 形式

在中文版 Word6.0 的"文件 「F]"下拉式选单中选择"打开 [0]"出现一屏幕框, 在 屏幕上选中模板所在的驱动器 [V]、目录 [D] 及文件类型 [T] 来选择所需格式的模板, 然后选"确定"退出选单。此时屏幕上出现所需的模板格式。

在 Manager 下选中所需格式的模板文件, 双击鼠标左键进入 Word6.0, 屏幕上出现所需 的模板格式。

A3.4 编制文档

A3.4.1 字符、段落格式

a) 工艺文件封面 (GHI.dot、GSI.dot) 中" (企业名称)"栏, 填写时根据企业名称的 长短来设置字的大小和字间距,字间距可以空格或"格式「0]"下拉式选单中的"字体 [F]" 项中的"字符间距 [R]" 参数的选择来确定。

b) 工艺文件封面 (GHI.dot, GS1.dot) 中"批准"栏, 填写时先双击鼠标左键, 使其 进入文字框编辑状态进行填写。

c) 工艺文件格式模板中用"" 空格符号代替所需填写的数字或文字, 无论是在"插 入"还是在"改写"状态下填写, 其相对位置应保持不变。加工工艺过程卡片 (GH5.dot、 GS5.dot) 中 "每 ( ) 件毛重 kg" 等栏, 在括号中填写数字时, 若将本栏中最后一个字符 挤得看不见或挤到下一行时,可将所填数字紧缩或换小号数字填写。

d) 工艺文件格式模板中左下角的登记栏 ("旧底图总号","底图总号"等), ---般应尽 量在上一行的空白栏填写。

e) 为了使所编的文字不紧靠表格线, 可在"格式 [0]"下拉式选单中选择"段落 [P]"出现一屏幕框, 在"缩进"栏内的"左、右"选取一数值 (如 0.2cm), 其"间距"根 据需要选择活当的数值。

f) 在编制一些说明性的文件, 如工艺说明 (GH17.dot, GS17.dot) 等时, 可根据需要选 **择不同的字体、大小、字间距等, 调整段落中的行间距、段落缩进方式以及段落的对齐方式** 等。行间距可在"格式 [O]"下拉式选单中选择"段落 [P]"出现一屏幕框, 在"间距" 栏内选择所需的数值。

A3.4.2 编号

模板格式中"序号"栏的填写有两种方法:

a) " " 1, 2, 3...… ;

 $-4 -$ 

h) 在"格式 [0]"下拉式洗单中洗择"项目符号和编号 [N]"出现一屏幕框, 洗择 "编号 [N]"中"更改 [M]"出现"更改编号"一屏幕框, 在"编号格式"中使"前 [B] 后 [A]"为空白, "编号 [N]"洗择"1. 2. 3……", "起始编号"为"1", 在"编号位置" 的"与文字对齐方式 [G]"中选择"居中",在"正文缩进距离 [D],距正文 [J]"中选择 "0" 然后选"确定"即可。

A3 4 3 文字内容超出栏宽

文字内容超出栏窗时的填写有两种方法,

a)由于模板的行高、栏宽都已精确设置,当文字超出栏宽时不会自动换行而是被隐藏 起来,此时可用鼠标点到下一行或用方向键"↓"转向下一行后继续输入。

b) 有些栏目填写时仅多出一两个字,此时可采用压缩字符间距或改变字体大小解决。 A3.4.4 文字内容超出一页

当所编文件内容超出一页有续页时,既可重新打开模板进行编写,然后另存为一个文件 名保存起来, 又可打开所需的空白模板文件格式, 通过"编辑 [E]"下拉式选单的"全选 [L]"拷贝到剪贴板上后粘贴到已编好的页面的下面,然后继续即可。

A3.4.5 文字内容需跨行

当所编文件内容必须跨行进行编写时,可用鼠标点"绘图工具"中的"文本框",在所 需位置作一文本框, 并在其上讲行编辑。

A3.4.6 工艺简图

绘制工艺简图可采用"插入图文框"来处理,在图文框中绘图有如下方法:

a) 简单图示可直接采用中文版 Word6.0 中的绘图工具解决:

b) 复杂的机械图形或零部件安装位置示意图。可用 AutoCAD 软件作图:

c)对于印制板装配图、电子元件预加丁图、流程图等具有复杂电子元件图形和具有特 殊用涂图形可用 Visio 软件:

d) 选择了 AutoCAD 或 Visio 软件后, 在"插入 [I]"下拉式选单中选择"对象"出现一 对话框, 在"对象类型 [O]"中选择"AutoCAD Drawing"或"Visio", 用双击鼠标左键或按 "确定"。即可进入"AutoCAD Drawing"或"Visio"的应用环境。

注: 绘制工艺简图, 必须在中文版 Windows 操作系统下装有 AutoCAD、Visio 等绘图软件, 且对这些绘 图软件具备应用能力。

A3.5 保存文档

保存文档有两种方法,

a) 当直接打开模板时,为了不改变模板,存盘时一定要在"文件「F1"下拉式选单中 选择"另存为 [A]",将所编的文件以表征此文件的文件名存盘,切忌直接存盘;

b) 以模板文件为基础生成新的文档时, 存盘时可在"文件 [F]"下拉式选单中选择 "保存「S]"或"另存为「A]",将所编的文件以表征此文件的文件名存盘。

A3.6 输出文档

根据需要将保存好的文档打印输出到硫酸锌纸上以晒图的形式复制,或打印到白纸上以 复印的形式复制。

#### A4 模板修复

在使用模板时,由于计算机出故障或操作不当,使模板文件丢失或格式改变,使用者可 用存有上述格式模板的软盘向硬盘再安装的方式恢复。

A5 注意事项

 $\mathbb{E}_{\text{max}}$  , where

in e si

 $\mathbb{S}_{\frac{1}{2}}$ 

 $\mathcal{L}_{\mathcal{A}}(\mathcal{G})$ 

 $-6 -$ 

Programs

由于英文版 Windows 外挂中文之星的显示、打印格式与中文版 Windows 有差异, 所以两 套 (竖式和横式)模板在英文版 Windows 下使用时, 应根据 SI/T 10320 的要求重新调整表格 及各栏内容的设置。

## $SJ/T$  11214 - 1999

表 A1 模板的名称、格式及用途

| 序              | 名称                              | 格<br>式                     |    |                                                    |
|----------------|---------------------------------|----------------------------|----|----------------------------------------------------|
| 号              |                                 | 代号                         | 福面 | 用<br>涂                                             |
| 1              | GS1.dot<br>GH1.dot              | GS1<br>GH1                 | A4 | 用于编制工艺文件装订成册的封面。                                   |
| $\overline{c}$ | $GS2.$ dot<br>GH2.dot           | CSD<br>GH <sub>2</sub>     | A4 | 用于汇总产品或整件工艺过程的工艺文件。                                |
| 3              | GS3.dat<br>GH3.dot              | GS3<br>GH3                 | A4 | 用于编制产品及其零、部、整件工艺过程中各工序间相互关<br>系的系统框图的工艺文件。         |
| 4              | GS4.dot<br>GH4.dot              | CS4<br>CH <sub>4</sub>     | A4 | 用于编制元、器件产品及其零、部、整件的加工全过程的工<br>艺文件。                 |
| 5              | GS5.dot<br>CH5.dot              | GS5<br>GH5                 | A4 | 用于编制零件加工全过程的工艺文件。                                  |
| 6              | $CS5$ dot<br>GH5, dot           | CS5.<br>GH5.               | A4 | 用于编制零件加工全过程的工艺文件,作为 CS5、CH5 格式的<br>续页,不能单独使用。      |
| 7              | CS6.dot<br>GH <sub>6</sub> .dot | CS6<br>GH6                 | A4 | 用于编制塑料注塑成型或压制成型的零、部、整件的工艺文<br>件。                   |
| 8              | GS7.dot<br>GH7.dot              | GS7<br>GH7                 | A4 | 用于编制陶瓷、金属压铸、硬模铸造的筝、部件成形的工艺<br>文件。                  |
| ۰              | GS8.dot<br>CH8.dot              | CSR <sub></sub><br>GH8     | A4 | 用于编制零、部、整件的热处理工艺过程的工艺文件。                           |
| 10             | GS9.dot<br>GH9.dot              | CS9<br><b>GH9</b>          | A4 | 用于编制零、部、整件电镀及化学涂覆工艺过程的工艺文件。                        |
| 11             | $GS10$ .dot<br>GH10.dot         | <b>GS10</b><br><b>GH10</b> | A4 | 用于编制零、部、整件涂料涂覆的工艺文件。                               |
| $12 \,$        | GS11.dot<br>GH11.dot            | <b>GS11</b><br><b>GH11</b> | A4 | 用于半导体器件、集成电路、电真空器件制造过程中以工序<br>为编制对象,汇总工艺技术要求的工艺文件。 |
| 13             | $CS12.$ dot<br>CH12.dot         | <b>GS12</b><br><b>GH12</b> | A4 | 用于产品、整件、部件为单位、编制内部电气连接所用的元、<br>器件引出端成形加工的工艺文件。     |
| 14             | CS13.dot<br>GH13.dot            | CS13<br>GH <sub>13</sub>   | A4 | 用于编制绕制成形的部件、整件或产品如电源变压器的线圈<br>(线包)等的工艺文件。          |

# $SJ/T$  11214 - 1999

表 A1 (续)

| 序   | 名称                               | 格                                    | 式  | 用<br>涂                                                                                              |
|-----|----------------------------------|--------------------------------------|----|----------------------------------------------------------------------------------------------------|
| 묙   |                                  | 代号                                   | 幅面 |                                                                                                    |
| 15  | GS14.dot<br>CH14.dot             | CS <sub>14</sub><br><b>GH14</b>      | A4 | 用于编制产品、整件、部件内部电路连接所需的导线或线扎<br>加工的工艺文件。                                                              |
| 16  | GS15.dot<br>CH15.dot             | <b>GS15</b><br>GH <sub>15</sub>      | A4 | 用于自动贴装机、自动插装机所用的元、器件编制编带程序<br>的专业工艺文件。                                                              |
| İ7  | GS16.dot<br>GH16.dot             | GS16<br>GH16                         | A4 | 用于编制产品、整件、部件装联工艺过程中的工艺文件。                                                                           |
| 18  | GS16.dot<br>GH16.dot             | CS16.<br>CH16.                       | A4 | 用于编制装配过程卡 GH16、GS16 格式的续页, 不能单独使<br>用。                                                              |
| 19  | GS17.dot<br>GH17.dot             | GS17<br><b>GH17</b>                  | A4 | 用于编制零、部、整件产品提出具体技术要求、或工艺规程<br>的工艺文件,可供工艺简图、编制文字说明及其它表格的补<br>充文件用。也可供编制规定格式以外其它工艺文件使用。如<br>装配或调试说明等。 |
| 20  | GS18.dot<br>GH18.dot             | CS18<br><b>GH18</b>                  | A4 | 用于编制作为零、部、整件产品制造的最终检验及工艺过程<br>卡片中不易编制的工序间检验的工艺文件。                                                   |
| 21  | GS19.dot<br>GH19.dot             | <b>GS19</b><br>GH19                  | A4 | 用于编制需要外协加工的零、部、整件以产品或整件为单位、<br>进行统计汇总的工艺文件。                                                         |
| :22 | GS20.dot<br>GH <sub>20</sub> cot | CS <sub>20</sub><br>GH <sub>20</sub> | A4 | 用于编制装联时需要用的零、部、整件、外购件汇总的工艺<br>文件。                                                                   |
| 23  | GS21.dot<br>$\cdot$ GH21. dot    | <b>GS21</b><br>GH21                  | M. | 用于编制按产品统计对自制的工艺装备进行汇总的工艺文件。                                                                         |
| 24  | GS22. dot<br>GH22. dot           | GS22<br>GH22                         | A4 | 用于编制按产品统计对需要外购的工艺装备进行汇总的工艺<br>文件。                                                                   |
| 25  | GS23.dot<br>GH23.dot             | GS23<br>GH <sub>23</sub>             | A4 | 用于编制按产品或整件统计的零、部件需用材料消耗工艺定<br>额的工艺文件。                                                               |
| 26  | GS24.dot<br>GH24.dot             | GS24<br>GH <sub>24</sub>             | A4 | 用于以产品为单位编制汇总零、部、整件材料及工艺辅助材<br>料消耗工艺定额的工艺文件。                                                         |
| 27  | $GS25.$ dot<br>GH25.dot          | GS25<br><b>GH25</b>                  | ٨4 | 用于以产品或整件为单位来汇总该产品或整件中的零、部、<br>整件加工时的能源消耗工艺定额的工艺文件。                                                  |
|     |                                  |                                      |    |                                                                                                    |

8  $\overline{\phantom{a}}$ 

 $SL/T$  11214 - 1399

表 A1 (完)

| 序  | 名称                                   | 格                               | 式.             | 用<br>涂                                                                         |
|----|--------------------------------------|---------------------------------|----------------|--------------------------------------------------------------------------------|
| 룍  |                                      | 代号                              | 幅面             |                                                                                |
| 28 | GS26.dot<br>GH26.dot                 | GS26<br>GH <sub>26</sub>        | A4             | 用于编制以产品或整件为单位、按设计文件零、部、整件进<br>行工时或设备台时工艺定额统计的工艺文件。                             |
| 29 | GS27.dot<br>GH27.dat                 | CS27<br>GH27                    | A4             | 用于编制以产品或整件为单位对 GH26、GS26 格式内的工时,<br>设备台时进行汇总统计的工艺文件。                           |
| 30 | $GS28$ .dot<br>GH28.dot              | <b>GS28</b><br>GH <sub>28</sub> | A4             | 用于以产品或整件为单位、编制的需要多种明细表的一种通<br>用格式。如镀涂件明细表、热处理件明细表等。其格式中栏<br>目的尺寸、内容由明细表的种类来决定。 |
| 31 | GS29.dot<br>GH <sub>29</sub> dot     | GS29<br>GH <sub>29</sub>        | A3<br>A4       | 用于编制产品工序控制点汇总的工艺文件。                                                            |
| 32 | GS30.dot<br>GH30.dot                 | GS30<br>GH30                    | A3<br>A4       | 用于设有质量控制点的工序对影响质量特性的主要因素进行<br>逐级分析与展开,确定因素控制方案、实现工序质量控制的<br>工艺文件。              |
| 33 | GS31.dot<br>GH31.dot                 | GS31<br>GH31                    | A3<br>A4       | 用于设有控制点的工序、作为编制指导工序操作人员进行操<br>作的工艺文件。                                          |
| 34 | GS32.dot<br>GH32. dot                | <b>GS32</b><br>GH32             | A3<br>A4       | 用于设有控制点的工序, 编制指导检验人员进行检验指导的<br>工艺文件。                                           |
| 35 | $A1 - GS1$ .dot<br>$DI - GH1$ . dot  | $A1 - GS1$<br>D1 – GH1          | A4             | 用于编写工艺文件的更改项目和有关内容的工艺文件。                                                       |
| 36 | $B1 - CS1$ . dot<br>$E1 - GH1$ . dot | $B1 - CS1$<br>$E1 - GH1$        | A4             | 用于编制适用于同类专业的技术指导性工艺文件。                                                         |
| 37 | $C1 - CS1$ . dot<br>$F1 - GH1$ .dot  | $C1 - CS1$<br>$F1 - GH1$        | A <sub>3</sub> | 用于机械凸轮式单轴纵切或六角自动车床工调整的工艺文件。                                                    |
|    |                                      |                                 |                |                                                                                |

注

1) 表中 GS1~GS32、GH1~GH32 属 SJ/T 10320 中的工艺文件格式。

2) A1-GS1、B1-GS1、C1-GS1; D1-GH1、E1-GH1、F1-GH1 属 SJ/T 10320 中工艺文件格式的 附录。